Remarque Vous pouvez activer ou désactiver l'icône de Configuration rapide d'impression dans la barre des tâches à partir de l'onglet Propriétés du pilote d'imprimante.

**ID STEP SERVITS**<br>Il s'agit de votre système personnel d'assistance en ligne disponible 24 heures sur 24 et 7 jours sur 7. Des vidéos s'affichent sur votre bureau lorsqu'il se produit une erreur au niveau de l'imprimante. Visualisez la vidéo pour déterminer comment résoudre le problème rencontré. Pour obtenir un complément d'information sur cette fonction inédite, rendez-vous à http://solutions.brother.com. Pour vous servir de l'aide interactive, sélectionnez "Oui" dans la boîte de dialogue de confirmation qui s'affiche durant la dernière étape. Vous pouvez installer l'aide interactive.

- activée dans le pilote d'imprimante. 2 Faites un clic droit (ou un double clic) sur l'icône du contrôleur d'état et sélectionnez l'aide interactive. Regardez la vidéo qui correspond au problème signalé.
- **Ch.** Brother

Application basée sur la barre des tâches qui permet d'accéder aux fonctions du pilote fréquemment utilisées.

l'icône (bouton droit de la souris) pour afficher les principaux paramètres actuels de l'imprimante.

Modifiez les paramètres en déplaçant le curseur sur le menu à changer.

- 1 Sélectionnez le message d'erreur affiché sur le panneau de commande de l'imprimante.
- 2 Regardez la vidéo vous donnant des renseignements pertinents sur le problème signalé.

Pour en savoir plus, rendez-vous à http://solutions.brother.com.

# **Pour les utilisateurs du câble parallèle et du câble USB:**

Lorsqu'il se produit une erreur au niveau de 1 l'imprimante, l'icône de contrôleur d'état s'affiche si la fonction de contrôle d'état est

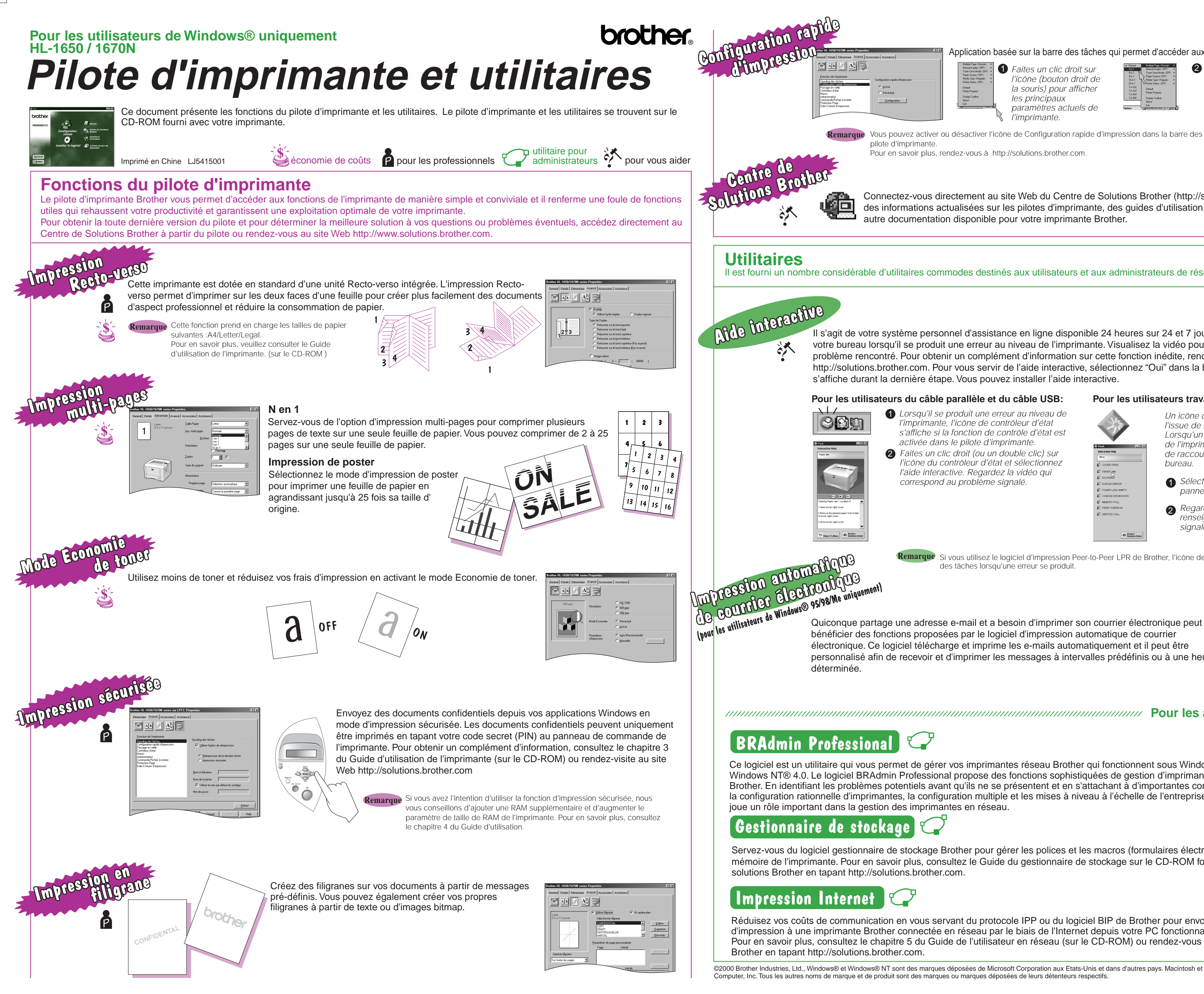

# **Pour les utilisateurs travaillant en réseau:**

Un icône de raccourci s'affiche sur votre bureau à l'issue de l'installation du pilote d'imprimante. Lorsqu'un message d'erreur s'affiche sur l'écran de l'imprimante, faites un double clic sur l'icône de raccourci correspondant se trouvant sur votre

©2000 Brother Industries, Ltd., Windows® et Windows® NT sont des marques déposées de Microsoft Corporation aux Etats-Unis et dans d'autres pays. Macintosh et iMac sont des marques déposées d'Apple Computer, Inc. Tous les autres noms de marque et de produit sont des marques ou marques déposées de leurs détenteurs respectifs

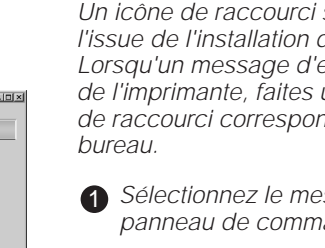

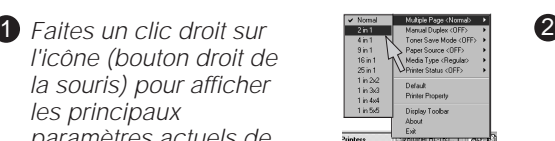

bénéficier des fonctions proposées par le logiciel d'impression automatique de courrier électronique. Ce logiciel télécharge et imprime les e-mails automatiquement et il peut être personnalisé afin de recevoir et d'imprimer les messages à intervalles prédéfinis ou à une heure

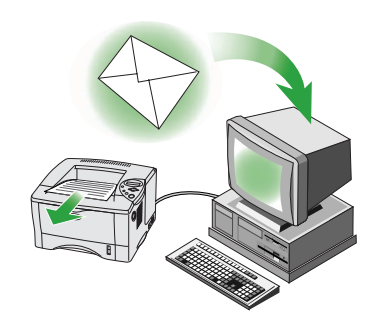

Ce logiciel est un utilitaire qui vous permet de gérer vos imprimantes réseau Brother qui fonctionnent sous Windows® 95/98/Me, Windows® 2000 et Windows NT® 4.0. Le logiciel BRAdmin Professional propose des fonctions sophistiquées de gestion d'imprimante et de réseau pour les imprimantes Brother. En identifiant les problèmes potentiels avant qu'ils ne se présentent et en s'attachant à d'importantes considérations informatiques telles que la configuration rationnelle d'imprimantes, la configuration multiple et les mises à niveau à l'échelle de l'entreprise, le logiciel BRAdmin Professional joue un rôle important dans la gestion des imprimantes en réseau.

Si vous utilisez le logiciel d'impression Peer-to-Peer LPR de Brother, l'icône de contrôleur d'état s'affiche sur la barre des tâches lorsqu'une erreur se produit **Remarque**

Servez-vous du logiciel gestionnaire de stockage Brother pour gérer les polices et les macros (formulaires électroniques) sauvegardées dans la mémoire de l'imprimante. Pour en savoir plus, consultez le Guide du gestionnaire de stockage sur le CD-ROM fourni ou rendez-vous au site Web de

Réduisez vos coûts de communication en vous servant du protocole IPP ou du logiciel BIP de Brother pour envoyer directement vos tâches d'impression à une imprimante Brother connectée en réseau par le biais de l'Internet depuis votre PC fonctionnant sous Windows. Pour en savoir plus, consultez le chapitre 5 du Guide de l'utilisateur en réseau (sur le CD-ROM) ou rendez-vous au site Web du Centre de Solutions

 **Pour les administrateurs uniquement**

Connectez-vous directement au site Web du Centre de Solutions Brother (http://solutions.brother.com ) pour obtenir des informations actualisées sur les pilotes d'imprimante, des guides d'utilisation, des documents de référence ou autre documentation disponible pour votre imprimante Brother.

Il est fourni un nombre considérable d'utilitaires commodes destinés aux utilisateurs et aux administrateurs de réseau.